### **Getting Started**

CXI's 2023 Annual General and Special Meeting of Shareholders will be held virtually on:

Date: March 23, 2023 Time: 3:00 p.m. (EST)

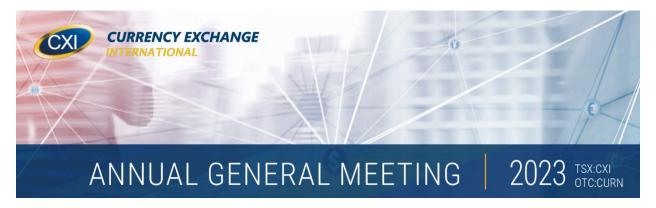

Shareholders and/or their Appointees and Guests can participate online using a smartphone, tablet or computer or dial in by telephone. By participating online, you will be able to listen to a live audio cast of the meeting, ask questions of Management online or during periods designated for telephones.

# Joining the Meeting - Phone

### (416) 764-8658 or 1 (888) 886-7786 Toll Free North America

An Operator is standing by to take your first name, last name and telephone number/email address. If you are a Shareholder and/or Appointee, please have your Form of Proxy or Voting Instruction Form ready. You may be asked for your control number.

# Joining the Meeting - Online

On the day of the meeting, click on the link: <a href="https://www.meetview.com/cxi20230323nv/">https://www.meetview.com/cxi20230323nv/</a>

This will take you to the AGM landing page. Everyone attending must register by inputting their first name, last name and email address.

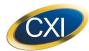

# CURRENCY EXCHANGE INTERNATIONAL, CORP. VIRTUAL AGM USER GUIDE

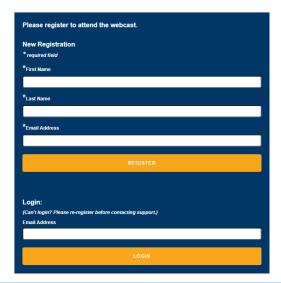

## Registering as a Shareholder and/or Appointed Proxy

Please ensure you have your Form of Proxy or Voting Instruction Form handy as you will need your control number. Appointed Proxy holders will also be required to enter their user name (sent by Computershare after March 21, 2023). If you are having trouble, please click the **Tech Support Box**.

#### Registering as a Guest

Guests are welcome to attend and participate in the meeting. There will be no voting option available for guests.

## **Participating**

Once you have completed the appropriate registration, you will be placed in queue for the meeting to begin.

The following icons will be displayed in the top right hand corner of your screen:

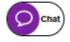

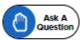

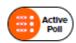

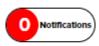

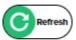

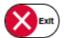

Tap the purple "chat bubble" icon principle to chat amongst the participants of the meeting. Please do not submit a question here as there is no guarantee it will be answered. Use the "blue hand" for questions.

Tap the blue "hand" icon to compose and submit a question. Management will make every effort to answer your question. If you are participating via telephone, there are scheduled times during and at the conclusion of the meeting when phone lines will become unmuted for participants to ask their question. Questions and answers will be posted to the CXI website Investor Relations page after the meeting.

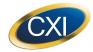

# CURRENCY EXCHANGE INTERNATIONAL, CORP. **VIRTUAL AGM USER GUIDE**

If a new proposal is tabled during the webcast, voting forms will pop up automatically for registered shareholders only which will be counted as a ballot. You can vote by clicking "For", "Withhold" or "Against". In the event that you do not see a vote pop up, please click on the Active Poll button ( to check if voting is still open.

Only ballots of Shareholders or Appointees will be counted. The vote remains open until the Chair closes the poll. Those participating via telephone will be prompted to cast their ballot via the selection of a button. (Ex. Press 1 for "For"; 2 for "Withhold" or "Against").

Messages from Management will be pushed through this icon.

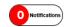

Refreshes the webcast. (C) Refresh

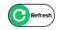

Exits you from the meeting. | \( \infty \)

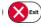

#### Need more help?

During the meeting, participants can click the Live Chat button for quick responses or they can email webcast@resolvecollaboration.com.

Before and after the meeting, participants can email directly to Investor Relations investorrelations@cxifx.com or contact the Corporate Secretary at 1 (888) 223-3934.

Shareholders with questions about notice-and-access can contact the Corporation's transfer agent, Computershare Trust Company of Canada at 1 (866) 962-0498.